1. เข้าระบบสารสนเทศสำหรับบุคลากร คณะมนุษยศาสตร์และสังคมศาสตร์

## **7. คลิกที่ Upload 8. เมื่อ Upload เรียบรอยแลüÿามารถ** ี ตรวจสอบไฟล์โดยคลิกที่ ตรวจสอบไฟล์

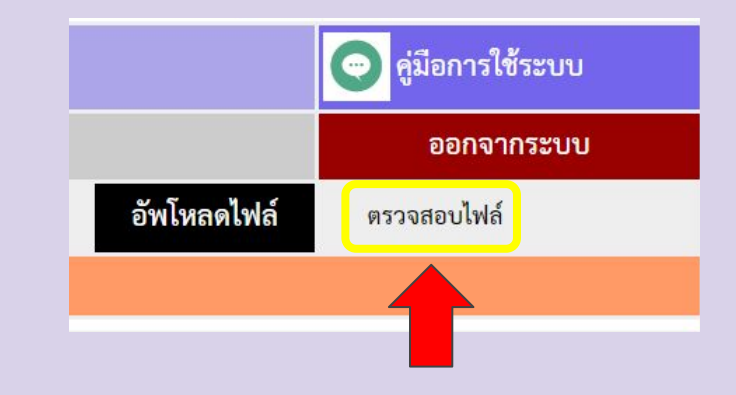

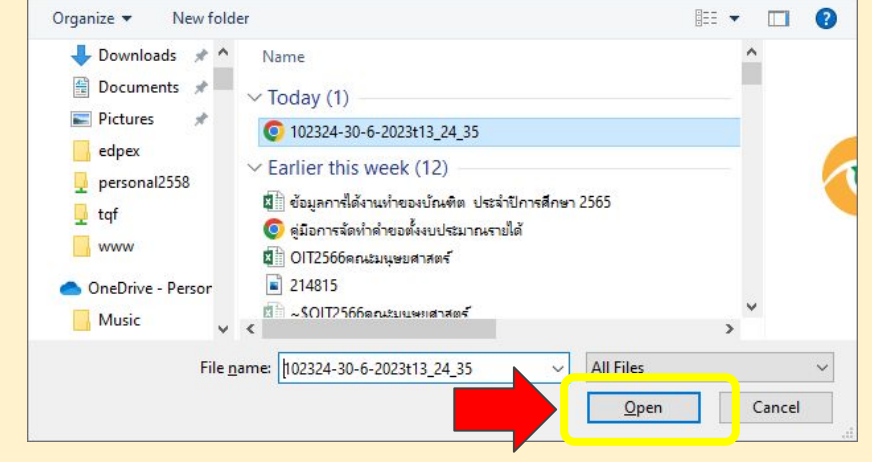

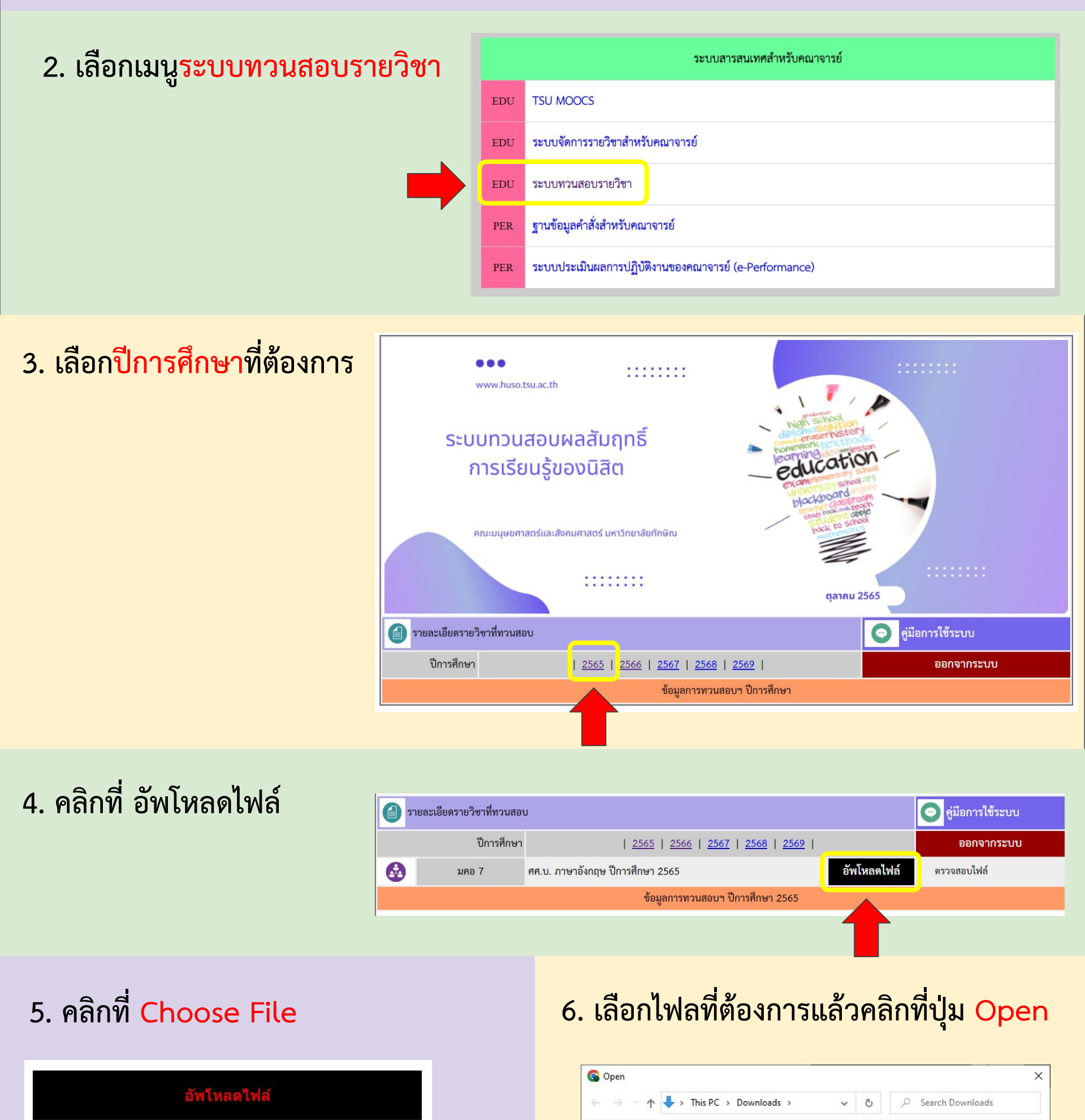

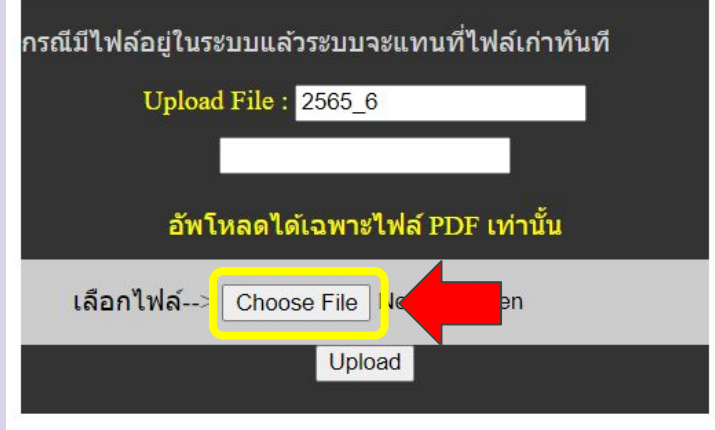

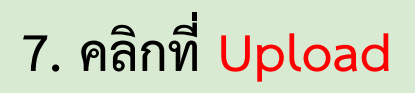

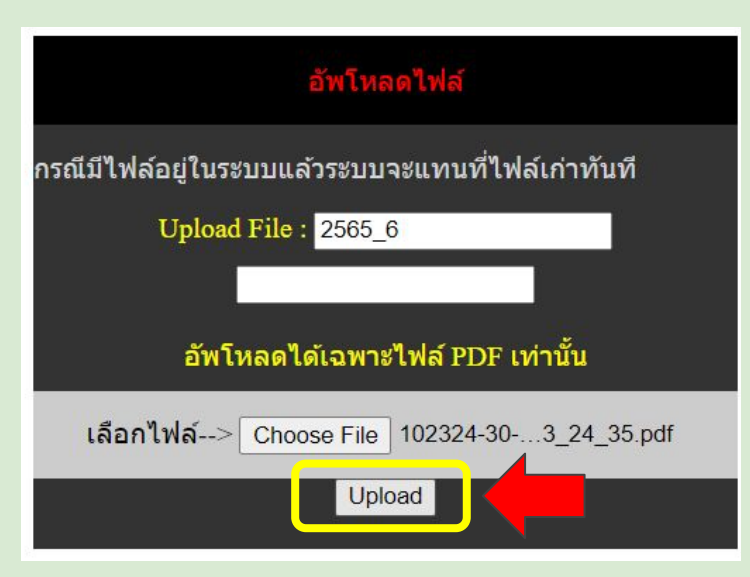